### **Portable DVD player** PET1035

Register your product and get support at www.philips.com/welcome

Manual do usuário

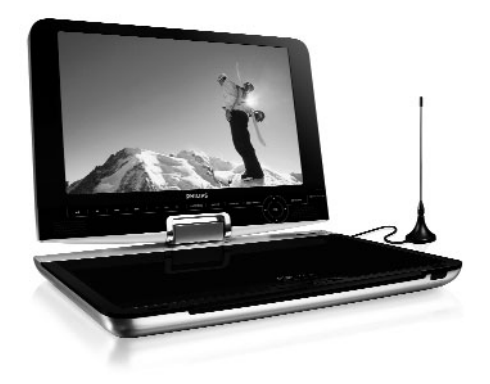

# **PHILIPS**

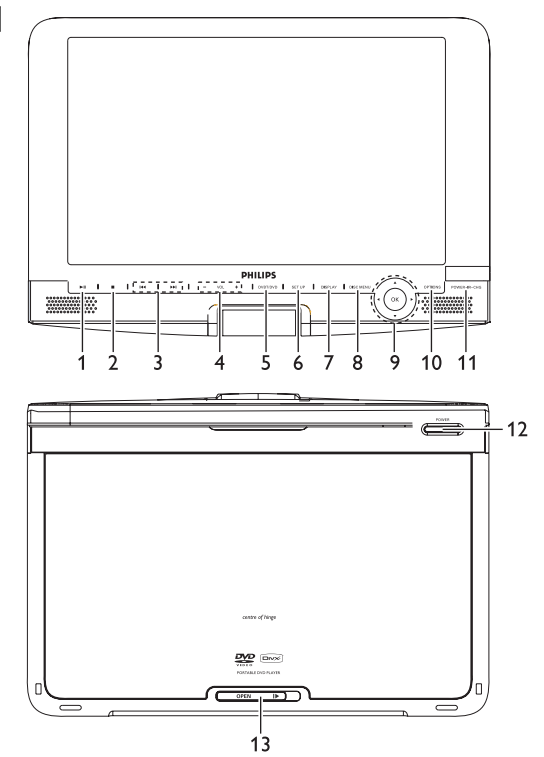

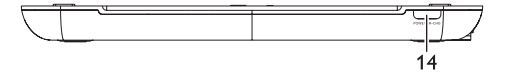

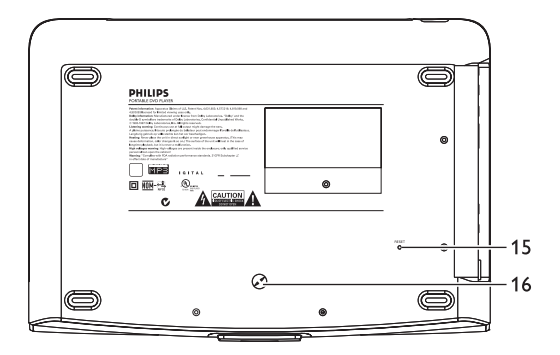

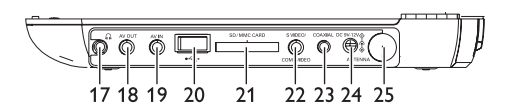

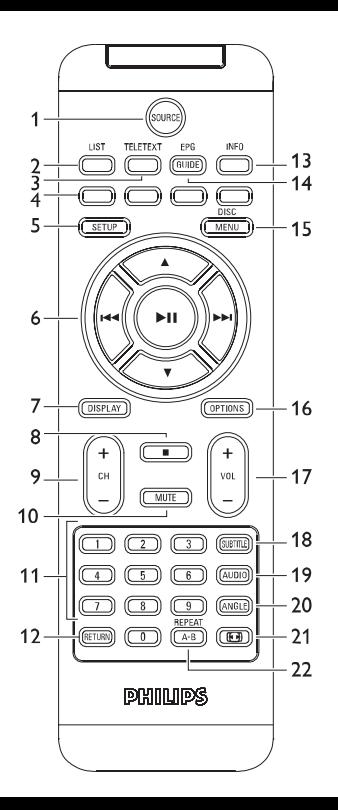

# Português

# **Índice**

- **1 Elementos de controle e componentes funcionais**
- 1.1 Parte superior do aparelho
- 1.2 Lado esquerdo do aparelho
- 1.3 Parte frontal do aparelho
- 1.4 Lado direito do aparelho
- 1.5 Lado direito do aparelho
- 1.6 Controle Remoto
- 1.7 Suporte de mesa do aparelho
- **2 Introdução**
- 2.1 Seu DVD Player portátil
- 2.2 Como desembalar
- 2.3 Posicionamento
- 2.4 Formatos de discos reproduzíveis
- 2.4.1 DVD-Vídeo
- 2.4.2 CD de vídeo
- 2.4.3 CD de áudio/MP3 / WMA
- 2.4.4 CD com arquivos JPEG
- 2.4.5 Acerca do formato DivX
- 2.4.6 Zero Bright Dot™
- **3 Informações gerais**
- **4 Carregando as unidades**
- 4.1 Carregando o aparelho de DVD
- 4.2 Como ligar o controle remoto
- **5 Inicialização**
- 5.1 Setup
- 5.2 Reprodução de DVD
- 5.3 Reprodução de VCD
- 5.4 Reprodução de Super (S)-VCD
- 5.5 Reproduzindo CD de Música
- 5.6 Reproduzindo CD de Música em MP3/WMA
- 5.7 Reproduzir CD de

Imagem

- 5.8 Reprodução a partir do USB/SD(MMC)
- 5.9 Televisão e rádio
- 5.9.1 Primeira instalação
- 5.9.2 Configurar canais de TvDT
- 5.9.3 Desfrutar dos programas de televisão
- 5.9.4 Definições
- 5.9.5 Gerir canais
- 5.9.6 Guia de programas elec- trónico (EPG)
- 5.9.7 Listar<br>6 **Funci**
- **6 Funções adicionais**
- 6.1 Menu de EXIBIÇÃO
- 6.2 Conexão
- 6.2.1 Fone de ouvido
- $622$  TV
- 6.2.3 AV input
- 6.2.4 USB/SD(MMC)
- 6.2.5 Coaxial
- 6.2.6 SD/MMC card slot
- 6.2.7 Vídeo componente e S-Video
- 6.2.8  $TV$  antenna<br>7 **Resoluc**
- **7 Resolução de problemas**
- **8 Dados técnicos**

#### Elementos de controle e componentes funcionais

# **1.1 Controles da unidade principal (consulte a figura**  $\boxed{1}$

1 **>II** Inicia / pausa / reproduz a reprodução **2 ■** Pressione uma vez para parar a reprodução e armazenar a posição de parada. Pressione duas vezes para parar completamente a reprodução. **3**  $\left| \right|$  **M** faixa anterior/próxima ou avanço/retrocesso rápido **4 - VOL +** Controle de volume **5 SOURCE** Alterna entre TV, DVD e outras fontes. **6 SETUP** Enter **SETUP** menu<br>**7 DISPLAY** Adjust the display value **7 DISPLAY** Adjust the display value of the system **8 DISC MENU**Exibe a página do MENU

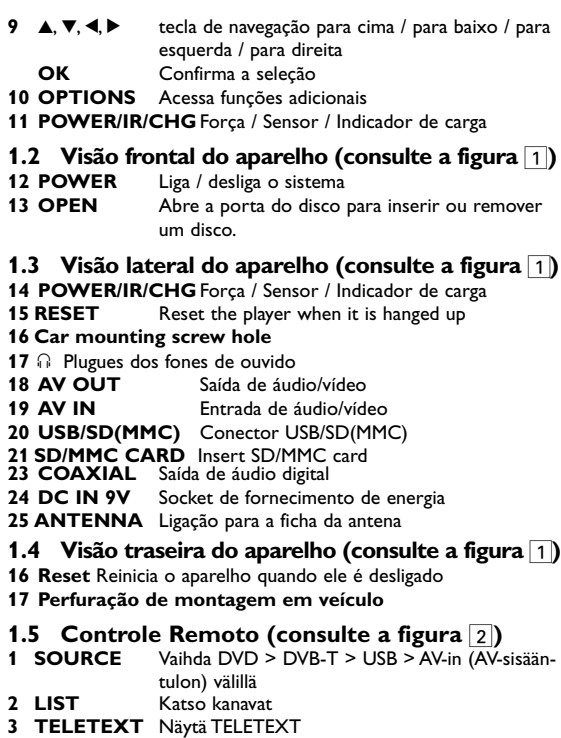

#### **4** Suora yhteys kohteisiin

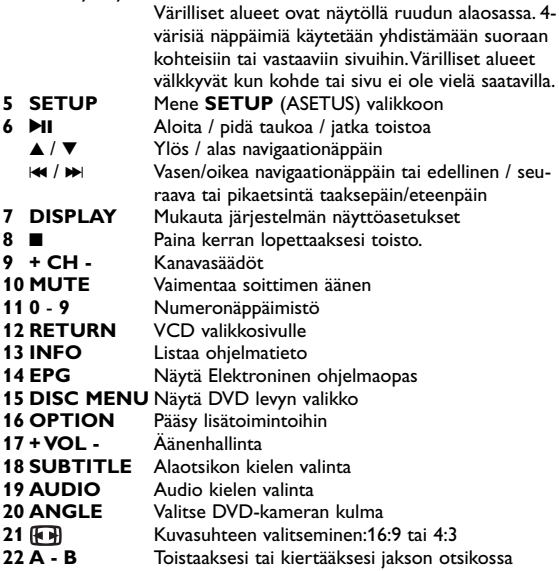

**CUIDADO!** A utilização de comandos ou ajustes ou a execução de procedimentos diferentes dos descritos neste manual, podem provocar uma exposição a radiações perigosas ou outras operações inseguras.

# 2 Introdução

# **2.1 Seu DVD Player portátil**

Seu DVD Player portátil reproduz discos de vídeos digitais segundo o padrão universal de vídeo em DVD.Com isso, você poderá assistir filmes de longa metragem com qualidade de imagem cinematográfica e som estéreo ou multicanais (dependendo do disco e da configuração da reprodução).

Todos os recursos exclusivos da função DVD-Vídeo, como seleção de faixa, de idiomas para legendas e de diferentes ângulos da câmera (novamente, dependendo do disco) estão incluídos. E mais, o bloqueio familiar permite que você decida que discos seus filhos poderão ver.Você achará seu aparelho incrivelmente simples de usar com a combinação entre o recurso On-Screen Display (Exibição na tela), o visor e o controle remoto.

# **2.2 Como desembalar**

Primeiramente, verifique seu conteúdo, conforme listado abaixo:

- 
- DVD Player portátil Controle remoto (AY5506)
- 
- Manual do utilizador Adaptador de CA (AY4112/AY4134)
- Adaptador de automóvel 12V (AY4115)
- Kit de montagem do suporte de veículo (AY4246)
- 
- Antena Cabo componente
- - Cabo S-Video Mala de viagem

# **2.3 Posicionamento**

- Coloque o aparelho sobre uma superfície plana e firme.
- Mantenha-o distante de equipamentos domésticos que emitam calor e da luz solar direta.
- Se o aparelho não ler corretamente CDs/DVDs, experimente usar um limpador de CD/DVD disponível no comércio para limpar a lente antes de levá-lo para ser consertado. Outros métodos de limpeza poderão destruir a lente.
- Mantenha sempre a porta do compartimento de discos fechada, para evitar acúmulo de poeira na lente.

• A lente poderá ficar embaçada quando o aparelho for levado de um local frio para outro quente. Nesse caso, não será possível reproduzir CDs / DVDs. Deixe o aparelho no ambiente quente até a umidade evaporar-se.

# **2.4 Formatos de discos reproduzíveis**

Além do disco DVD-Vídeo, você também poderá reproduzir todos os CDs de vídeo e áudio (inclusive CDR, CDRW, DVD±R e DVD±RW).

# **2.4.1 DVD-Vídeo**

Dependendo do material gravado no disco (filme, clipes, seriado, etc.), esses discos poderão ter um ou mais Títulos, e cada um deles com um ou mais Capítulos. Para facilitar o acesso, o aparelho permite a movimentação entre títulos e capítulos.

**2.4.2 CD de vídeo**

Dependendo do material gravado no disco (filme, clipes, seriado, etc.), poderá haver uma ou mais faixas contendo

um ou mais índices, conforme indicado na caixa do disco. Para facilitar o acesso, o aparelho permite a movimentação entre faixas e índices.

## **2.4.3 CD de áudio/MP3 / WMA**

Os CDs de áudio/MP3/WMA contêm apenas faixas com músicas.Você pode reproduzi-las do modo convencional, usando um sistema estéreo com as teclas do controle remoto e/ou unidade principal, ou via TV, usando a função OSD (Exibição na tela).

## **2.4.4 CD com arquivos JPEG**

Também é possível exibir fotos estáticas JPEG neste aparelho.

## **2.4.5 Acerca do formato DivX**

DivX é uma tecnologia popular de multimédia criada pela DivX, Inc. Os ficheiros multimédia DivX contêm vídeo altamente

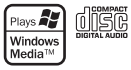

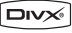

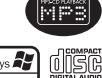

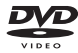

comprimido com uma elevada qualidade visual, mantendo um tamanho relativamente pequeno de ficheiro. Os ficheiros DivX podem também incluir funções multimédia avançadas como, por exemplo, menus, legendas e faixas de áudio alternativas. Muitos ficheiros multimédia DivX estão disponíveis online para transferência, podendo também criar os seus utilizando o seu conteúdo pessoal e ferramentas de fácil utilização a partir de DivX.com.

# **2.5 Zero Bright Dot™**

Desfrute de imagens da mais alta qualidade, isentas dos maçadores pontos brancos dos ecrãs LCD. Os ecrãs LCD normalmente apresentam imperfeições, denominadas como "pontos brilhantes" pela indústria fabricante de LCDs. Outrora, a presença de um número limitado de pontos brilhantes foi considerada um efeito secundário inevitável da produção em massa de LCDs. Com os rigorosos procedimentos de controlo de qualidade da Philips, seguidos no fabrico dos nossos leitores de DVD portáteis, os nossos ecrãs LCD são fabricados com tolerância zero para pontos brilhantes. Escolha leitores de DVD portáteis que sejam fornecidos com a garantia **Zero Bright Dot™** da Philips para assegurar uma excelente qualidade do ecrã.

O serviço de garantia diverge entre países. Solicite mais informações junto do representante local da Philips.

# **2.6 Compatibilidade da ligação USB/SD(MMC) a este leitor de DVD portátil:**

Este leitor de DVD portátil suporta a maior parte dos dispositivos de armazenamento de massa (MSD) USB/SD(MMC) que cumpram as normas USB/SD(MMC) MSD.

- —Os dispositivos de armazenamento de massa mais comuns são as unidades flash, os cartões de memória, jump drives, etc.
- —Se visualizar uma indicação "unidade de disco" no seu computador depois de ter ligado o dispositivo de armazenamento de massa ao mesmo, é provável que seja compatível com MSD e irá funcionar

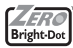

com este leitor de DVD portátil.

Se o seu dispositivo de armazenamento de massa solicitar uma pilha/fonte de alimentação. Certifique-se de que o mesmo tem uma pilha nova ou carregue-o antes de o ligar novamente ao leitor de DVD portátil.

2.6.1 Música

• Este dispositivo suporta apenas música não protegida com a seguinte extensão de ficheiro: .mp3

.wma (varia consoante o modelo)

- As músicas compradas em lojas de música on-line não são suportadas porque estão protegidas pela gestão de direitos digitais (DRM).
- **2.6.2 Foto**
- Este dispositivo apenas suporta ficheiros de imagens com a seguinte extensão:

.jpg

- **2.6.3 Vídeo (varia consoante o modelo):**
- Este dispositivo suporta ficheiros de vídeo DivX.A extensão de ficheiro seguinte é: .dixv, .dix

**Não é possível efectuar uma ligação directa entre a porta USB/SD(MMC) do computador ao leitor de DVD portátil mesmo que tenha ficheiros mp3 ou wma no seu computador.**

# **Fontes de alimentação**

Esta unidade funciona com um adaptador de CA fornecido, adaptador de automóvel ou conjunto de baterias recarregáveis.

- Verifique se a voltagem de entrada do adaptador de CA é igual à voltagem do local. Caso contrário, o adaptador de CA e a unidade poderão ser danificados.
- Não toque no adaptador de CA com as mãos úmidas para evitar choques.
- Ao conectar o adaptador do automóvel (isqueiro), verifique se a voltagem de entrada do adaptador são idênticas.
- Desligue o transformador de CA da tomada quando a unidade não for utilizada durante longos períodos de tempo.
- Segure o plugue para desconectar o adaptador de CA. Não puxe o cabo de alimentação.

Sempre use o adaptador AC/DC (AY4112/AY4134) fornecido

#### **Segurança e manutenção**

Não desmonte a unidade; os raios laser são perigosos para os olhos.

Qualquer conserto deverá ser feito por técnicos qualificados.

- Em caso de derramamento de líquidos ou queda de objetos no interior da unidade, desconecte o adaptador de CA para cortar a alimentação.
- Tenha cautela para não derrubar a unidade ou submetê-la a impactos fortes que possam causar mau funcionamento.

**Segurança da audição**

**Utilize um volume moderado.**

• A utilização de auriculares com um volume de som elevado pode prejudicar a sua audição. Este produto pode produzir sons com níveis de decibéis que podem resultar, numa pessoa normal, na perda de audição, mesmo que a exposição seja inferi-

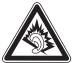

or a um minuto. Os níveis de decibéis mais elevados são providenciados para pessoas que já possam ter perdido parte da sua capacidade auditiva.

• O som pode ser enganador. Com o decorrer do tempo o seu "nível de conforto" auditivo adapta-se a volumes sonoros mais elevados.Assim, após um longo período de audição, o que lhe soa "normal" pode, de facto, ser ruidoso e nocivo para a sua audição. Para que isto não aconteça, regule o volume para um nível seguro antes que a sua audição se adapte e não altere mais o nível sonoro.

**Para estabelecer um nível de volume seguro:**

- Regule o controlo de volume para um valor baixo.
- Aumente lentamente o som até o conseguir ouvir de modo nítido e confortável, sem distorção.

**Utilize os auriculares durante períodos de tempo moderados:**

- A exposição prolongada ao som, mesmo a níveis normalmente "seguros" podem também originar perda de capacidade auditiva.
- Certifique-se de que utiliza o seu equipamento moderadamente e faça os intervalos necessários.

**Cumpra as directrizes que se seguem durante a utilização dos auriculares.**

- Regule o som para um volume sensato e utilize o equipamento durante períodos de tempo moderados.
- Tenha o cuidado de não ajustar o volume à medida que a sua audição se adapta.
- Não aumente o volume para um nível tão elevado que impeça que ouça o que o rodeia.
- Deverá ser cuidadoso ou interromper temporariamente a utilização do equipamento em situações potencialmente perigosas.
- Não utilize os auriculares durante a condução de veículos motorizados e bicicletas, ao andar de skate, etc. pois tal poderá criar uma situação de perigo para o trânsito e é ilegal em muitos países.
- Importante (para modelos com fones de ouvido incluídos):A Philips garante a conformidade com a potência sonora máxima dos seus leitores de áudio, tal como é determinado pelas devidas autoridades regulamentares, com o modelo de fones original fornecido. Se for necessário proceder à sua substituição, recomendamos que entre em contato com o seu revendedor para encomendar um modelo idêntico ao original fornecido pela Philips.
- Segurança no trânsito: não utilize o aparelho enquanto estiver dirigindo um veículo ou andando de bicicleta, pois você poderá causar um acidente.
- Não exponha a calor excessivo causado por equipamento de aquecimento ou por exposição directa ao sol.
- Este produto não é à prova d'água: Não deixe cair o produto ou permita que caiam objetos no produto. O aparelho pode sofrer sérios danos caso seu interior entre em contato com a água.
- Não utilize nenhum agente de limpeza que contenha álcool, amoníaco, benzina, ou abrasivos uma vez que estes podem danificar a unidade.
- Os aparatos não devem ser expostos a gotas ou salpicos. Não coloque nenhumas fontes de perigo sob os aparatos (ex. objectos contendo, líquidos, velas acesas)
- Não toque na lente!

Quando o aparelho estiver em uso por longo tempo, a superfície ficará aquecida. Isso é normal.

# **Manipulação dos discos**

- Não cole papéis ou fitas adesivas no disco.
- Mantenha-o distante da luz solar direta ou de fontes de calor.
- Guarde o disco em uma caixa adequada após a reprodução.

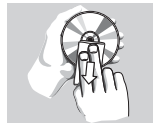

• Para limpar, esfregue do centro para a borda com um pano macio e sem fiapos.

# **Cuidados com o LCD**

O LCD é fabricado usando tecnologia de alta precisão.Você pode, entretanto, encontrar pequenos pontos pretos no LCD. Este é um resultado normal do processo de fabricação e não indica o mau funcionamento.

# **Informação relativa ao ambiente**

Foi omitido todo o material da embalagem que não fosse absolutamente necessário.A embalagem pode ser facilmente separada em materiais: papelão, polistireno, PET e plástico. O aparelho consiste em materiais que podem ser reciclados desde que sejam desmontados por uma empresa especializada. Queira,por favor,respeitar as regulamentações locais relativas à eliminação de materiais da embalagem,pilhas gastas e equipamento obsoleto.

# **Informação sobre os direitos de autor**

"DivX, DivX" Certified e os logótipos associados são marcas registadas da DivX, Inc. e são utilizadas sob licença.

Todos os nomes comerciais referidos são marca de assistência, marca comercial ou marcas comerciais registadas dos seus respectivos fabricantes.

A duplicação e distribuição não autorizada de gravações através da Internet / CDs / VCDs / DVDs viola a lei sobre os direitos de autor e os acordos internacionais.

Windows Media e o logótipo Windows são marcas registadas ou marcas comerciais registadas da Microsoft Corporation nos Estados Unidos e/ou em outros países.

# **4.1 Carregando o aparelho de DVD**

Conecte o adaptador AC/DC

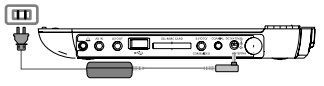

• O LED **VERMELHO** indica que o carregamento está em progresso. Quando o aparelho não estiver sendo usado, ele levará 5 horas aproximadamente para carregar por completo. Entretanto, quando estiver em uso, ele levará mais de 8 horas para carregar por completo.

• O LED **VERMELHO** será desligado quando o aparelho estiver carregado por complete. Quando o ícone de bateria fraca aparecer na tela, por favor, carregue o aparelho.

## **4.2 Como ligar o controle remoto**

- **1** Abra o compartimento de baterias. Remova a aba de plástico protetora (somente primeira utilização).
- **2** Insira 1 bateria de lítio de 3V do tipo CR2025 e feche o compartimento.

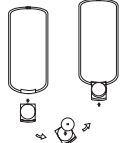

#### **CUIDADO!**

- O uso incorreto das baterias pode causar vazamento do eletrólito e corrosão do compartimento, ou o estouro das baterias.
- Perigo de explosão se a pilha for incorretamente substituída. Substitua sempre por outra do mesmo tipo ou equivalente.
- A utilização incorreta das pilhas pode provocar a fuga de electrólito e a corrosão do compartimento ou causar a

explosão das pilhas.

• Material Perchlorate - Cuidado especial deve ser tomado. Consulte www.dtsc.ca.gov/hazardouswaste/perchlorate.

#### **Inicialização**

# **5.1 Setup**

**1** Pressione **SETUP**. Uma lista de funções é exibida.

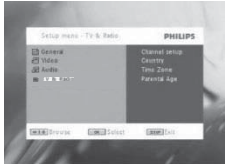

- **2** Use ▲ / ▼ para fazer a seleção.
- **3** Use  $\blacktriangleleft$  ou  $\blacktriangleright$  para entrar em um sub-menu
- **4** Use as teclas de navegação para selecionar as suas configurações desejadas e pressione **OK** para confirmar.
- **5** O menu **SETUP** inclui: **General (Geral)** Language (Idioma) Configura o Idioma de Exibição (OSD)

PBC settings (Configuração PBC) LIGA/DESLIGA a função de controle de reprodução. Esta função está disponível para Super VCD Power save (Economia de energia) LIGA/DESLIGA o modo de economia de energia

DivX (VOD) Obtém o código DivX (Vídeo-on-demand)

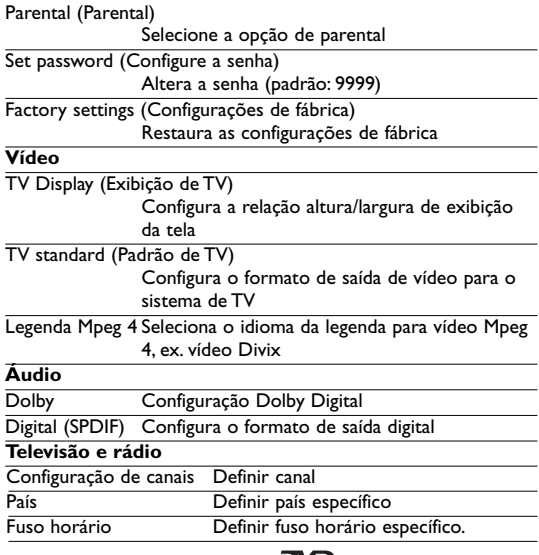

# **5.2 Reprodução de DVD**

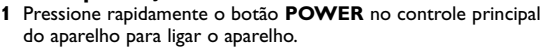

- **2** Abra a bandeja de disco e insira o disco.
- **3** O aparelho irá iniciar a reprodução do disco automaticamente.
- **4** Use as teclas de navegação **◀, ▶, ▲, ▼** para selecionar um item do menu de disco do DVD, como reproduzir reprodução, seleção de idioma e de legenda.

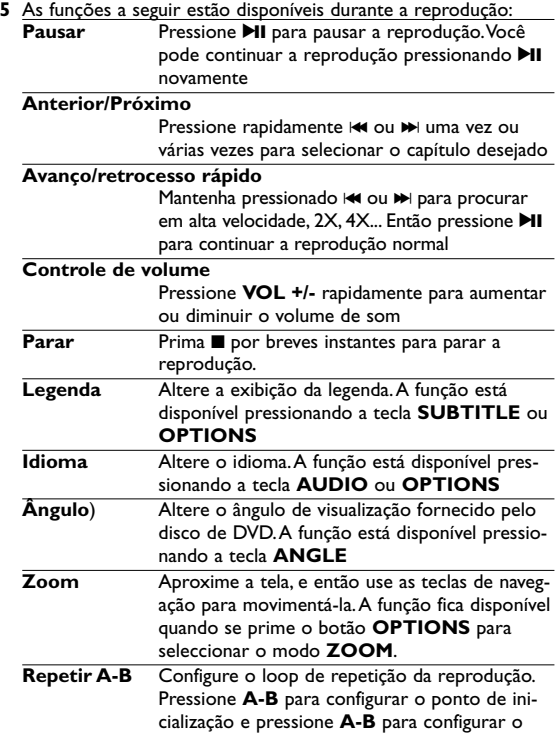

ponto de conclusão. Então, o aparelho irá repetir o loop de reprodução. Pressione **A-B** para cancelar o loop de reprodução.

#### **Insie 5.3 Reprodução de VCD**

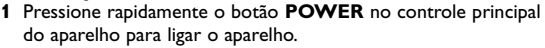

- **2** Abra a bandeja de disco e insira o disco.
- **3** O aparelho irá iniciar a reprodução do disco automaticamente.
- **4** As funções a seguir estão disponíveis durante a reprodução:

**Pausar** Pressione **II** para pausar a reprodução. Você pode continuar a reprodução pressionando >II novamente

#### **Anterior/Próximo**

Pressione rapidamente  $\blacktriangleright$  ou  $\blacktriangleright$  uma vez ou várias vezes para selecionar o capítulo desejado

#### **Avanço/retrocesso rápido**

Mantenha pressionado  $\blacktriangleleft$  ou  $\blacktriangleright$  para procurar em rápida velocidade; 2X, 4X ou 8X. Então, pressione > II para continuar a reprodução normal

#### **Controle de volume**

Pressione **VOL +/-** rapidamente para aumentar ou diminuir o volume de som

**Parar** Prima **p** por breves instantes para parar a reprodução.

**Áudio** Alguns VCDs contém apenas 2 idiomas para seleção.Você pode alterar o idioma usando esta função.A função está disponível pressionando a tecla **AUDIO** ou **OPTIONS**

**Zoom** Aproxime a tela, e então use as teclas de navegação para movimentá-la.A função fica disponível

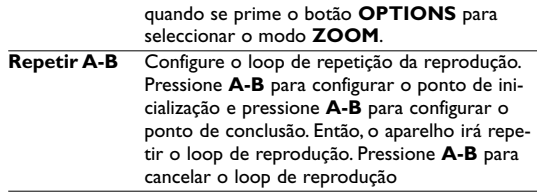

# **5.4 Reprodução de Super (S)-VCD**

CDs (Super) Vídeo podem conter **PBC** (controle de reprodução).

A reprodução PBC permite a você reproduzir CDs de vídeo interativamente, seguindo o menu na tela.

- **1** Pressione rapidamente o botão **POWER** no controle principal do aparelho para ligar o aparelho.
- **2** Abra a gaveta do disco e insira o disco. Se **PBC** estiver ligado, o menu de índice do disco irá aparecer na tela.
- **3** Use o teclado numérico 0-9 para inserir a sua seleção ou selecionar uma opção de reprodução.
- **4** Pressione **RETURN** no controle remoto para retornar ao menu anterior.
- **5** Para ligar/desligar o modo de Controle Remoto, por favor siga para **SETUP** e selecione **Configurações PBC**.

# **5.5 Reproduzindo CD de Música**

- **1** Pressione rapidamente o botão **POWER** no controle principal do aparelho para ligar o aparelho.
- **2** Abra a bandeja de disco e insira o disco.
- **3** O aparelho irá iniciar a reprodução do disco automaticamente.
- **4** As funções a seguir estão disponíveis durante a reprodução:

Pressione **>II** para pausar a reprodução.Você pode continuar a reprodução pressionando >II

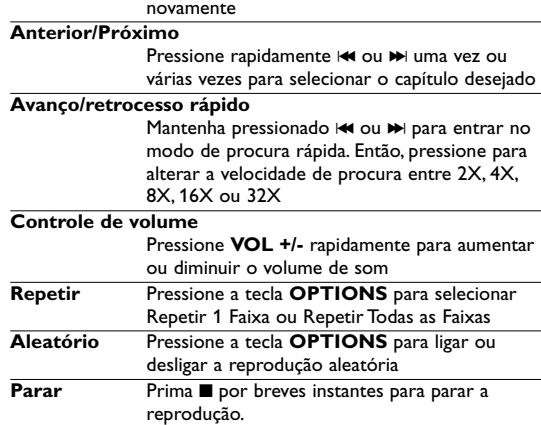

# **5.6 Reproduzindo CD de Música em MP3/WMA**

- **1** Pressione rapidamente o botão **POWER** no controle principal do aparelho para ligar o aparelho.
- **2** Abra a bandeja de disco e insira o disco.
- **3** O aparelho irá iniciar a reprodução do disco automaticamente.
- **4** Use as teclas de navegação para selecionar a pasta e o arquivo MP3/WMA a ser reproduzido.

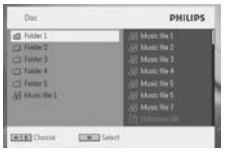

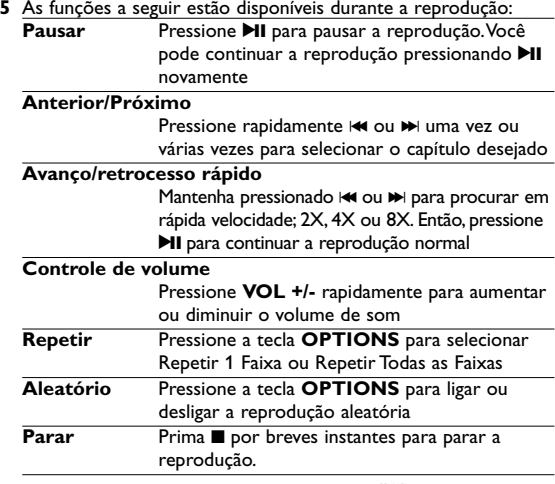

#### **High 5.7 Reproduzir CD de Imagem**

O aparelho pode ler apenas imagens no formato JPEG.

**1** Pressione rapidamente o botão **POWER** no controle principal do aparelho para ligar o aparelho.

- **2** Abra a bandeja de disco e insira o disco.
- **3** O aparelho irá iniciar a reprodução do disco automaticamente.
- **4** Use as teclas de navegação para selecionar a pasta e o arquivo JPEG a ser reproduzido.

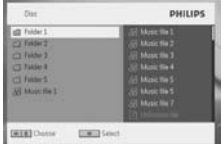

**5** As funções a seguir estão disponíveis durante a reprodução: Pressione **>II** para pausar a reprodução. Você pode continuar a reprodução pressionando >II novamente

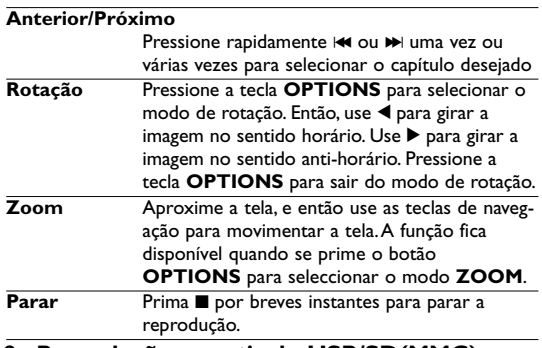

# **5.8 Reprodução a partir do USB/SD(MMC)**

A porta USB e a ranhura de cartões SD (MMC) deste DVD suportam a reprodução de ficheiros JPEG / MP3 / WMA / DivX / MPG-4.

#### Transferir ou gravar dados do DVD para a porta USB/SD(MMC) não é possível.

- **1** Pressione rapidamente o botão **POWER** no controle principal do aparelho para ligar o aparelho.
- **2** Insira um flash drive USB/SD(MMC) ou leitor de cartão de memória USB/SD(MMC) na porta USB/SD(MMC).

O plug-in USB/SD(MMC) suporta apenas o dispositivo de Armazenamento em Massa (MSC). Ele não suporta Disco Rígido de armazenamento USB/SD(MMC) e armazenamento em formato MTP (Music Transfer Protocol). Os cartões SDHC (cartão de memória SD de alta capacidade) não são suportados.

**3** O aparelho irá procurar automaticamente e exibir o conteúdo do dispositivo flash USB/SD(MMC).

O aparelho de DVD irá demorar algum tempo para procurar pelo conteúdo do drive flash USB/SD(MMC). O tempo de procura irá variar dependendo da capacidade de memória e número de conteúdo do seu drive USB/SD(MMC).

**4** Use as teclas de navegação para selecionar o arquivo que você deseja acessar, então pressione **OK** para reproduzir.

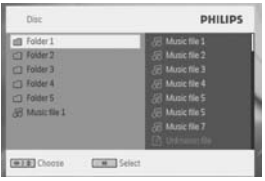

**5** No final da reprodução, desconecte o drive flash USB/SD(MMC) ou o leitor de cartão de memória USB/SD(MMC) do aparelho.

Para desativar a procura pelo USB/SD(MMC) ou para alternar para a reprodução de DVD, simplesmente desconecte a conexão USB/SD(MMC).

# **5.9 Televisão e rádio**

Antes da instalação, certifique-se de que se encontra numa área com uma cobertura de sinal TvDT suficiente. Pode verificar a cobertura do sinal junto da autoridade de radiodifusão do seu país ou visitando o website www.philips.com/support.

**5.9.1 Primeira instalação**

**Ligação da antena**

Antes de iniciar a procura do canal de televisão, ligue o leitor de DVD à antena como ilustrado.

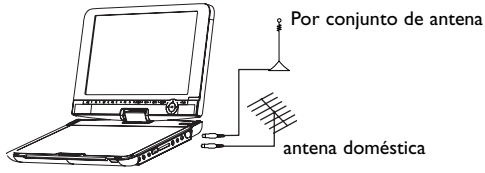

#### **5.9.2 Configurar canais de TvDT**

**Definições de país**

Antes de avançar para a procura Auto/Menu, é necessário configurar as definições de país.

- **1** Prima **SETUP**.
- 2 Seleccione **TV & Radio** (TV e Rádio), prima >II para confirmar.

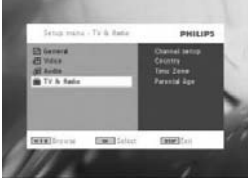

- **3** Seleccione **Country** (País), prima **>II** para aceder à lista de países.
- 4 Seleccione o país actual, prima **>II** para confirmar.

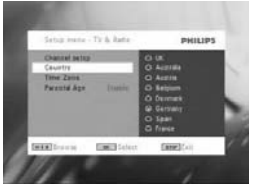

- **<sup>5</sup>** Para sair deste menu, prima **SETUP**. **Procura automática**
- **1** Prima **SETUP**.
- 2 Seleccione **TV & Radio** (TV e Rádio), prima **>II** para confirmar.

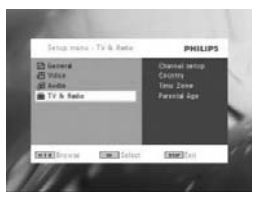

**3** Seleccione **Channels Setup** (Configuração de canais).

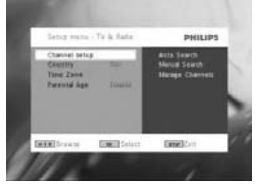

4 Seleccione Auto Search (Procura automática), prima **>II** para confirmar.

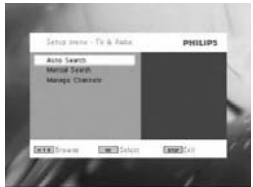

**5** Para iniciar a procura automática prima **>II**.

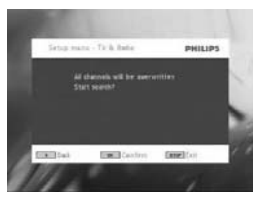

**6** Inicia-se a procura automática de canal.

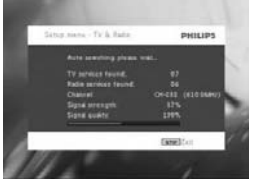

**7** No final da procura automática de canal, o ecrã apresenta o número total de canais de televisão e rádio encontrados. Depois de encontrar todas as estações de rádio e canais de televisão digital, a procura terá atingido 100% e o primeiro programa encontrado será automaticamente reproduzido passados 3 segundos.

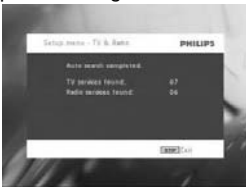

**Procura manual:**

- **1** Prima **SETUP**.
- **2** Seleccione **TV & Radio** (TV e Rádio).

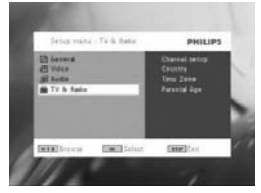

3 Seleccione Channel setup (Configuração de canais), prima >II para confirmar.

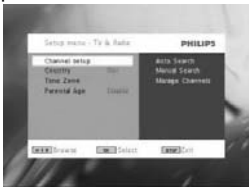

4 Seleccione Manual Search (Procura manual), prima **>II** para confirmar.

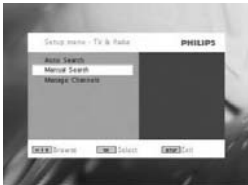

**5** Utilize ▲ / ▼ para seleccionar um número de canal. Para iniciar a procura prima  $H$ .

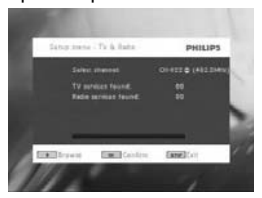

- **6** No final da procura manual, o ecrã apresenta o número total de canais de televisão e rádio encontrados.
	- Para adicionar os novos canais encontrados à lista de canais do seu leitor, prima **>II**.
	- Para sair do menu e ver o programa, prima **SETUP**.
	- Para iniciar novamente a procura manual, prima **RETURN**.

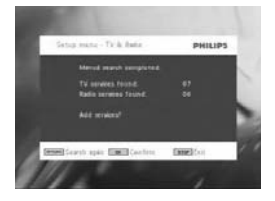

**5.9.3 Desfrutar dos programas de televisão Mudar de canais**

Para mudar para um canal diferente, pode premir **CH-/CH+** ou introduzir o número do canal com as teclas numéricas

**5.9.4 Definições Idade parental**

- **1** Prima **SETUP**.
- **2** Seleccione **TV & Radio** (TV e Rádio) > **Parental Age** (Idade parental).
- **3** Prima  $\blacktriangleright$ II para aceder ao submenu.

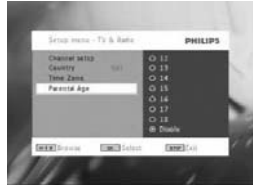

- 4 Seleccione uma idade parental, prima **>II** para confirmar.
- **5** Introduza a password (a password predefinida é 9999).

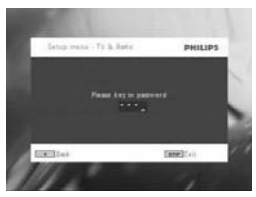

**Fuso horário**

- **1** No menu DVB, prima **SETUP**.
- **2** Seleccione **TV & Radio** (TV e Rádio) > **Time Zone** (Fuso horário).
- 3 Prima >II para aceder ao submenu.
- 4 Seleccione o fuso horário actual, prima **>II** para confirmar.

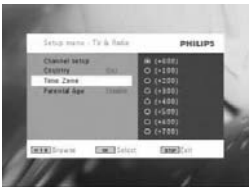

**Nota**: o fuso horário é automaticamente ajustado em conformidade com a definição de país.

#### **5.9.5 Gerir canais**

Através da opção Gerir canais, pode ocultar um canal da lista de canais do seu leitor ou adicionar protecção parental a um ou vários canais.

- **1** Prima **SETUP**.
- **2** Aceda a **Channels Setup** (Configuração de canais) > **Manage Channels** (Gerir canais).
- **3** Prima  $\blacktriangleright$ II para aceder ao submenu.

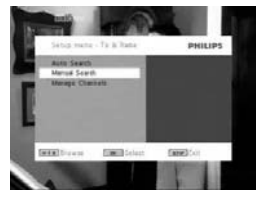

**4** Utilize os botões ▲ / ▼ para seleccionar o canal que pretende ocultar na lista de canais do seu leitor ou adicionar protecção parental.

- Para ocultar um canal da lista de canais do leitor, prima a tecla AZUL.
- Para adicionar protecção parental a um canal, prima a tecla AMARELA. Introduza a password e prima >II para confirmar (a password predefinida é 9999).

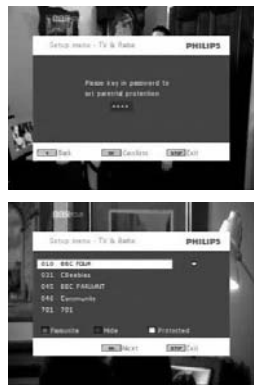

**Informação do programa no ecrã** INFO (Informação)

• Para visualizar informação resumida do programa actual, prima INFO.

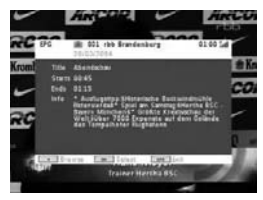

- Número do canal
- Nome do programa
- Hora local
- Ícones de informação do canal
- : canal bloqueado
- : canal codificado (necessária subscrição)
- : o programa contém legendas
- : o programa contém teletexto
- : o canal é um favorito
- **n** : o programa contém diferentes idiomas de áudio

**5.9.6 Guia de programas electrónico (EPG)**

O EPG oferece uma perspectiva geral dos programas do dia do canal.As informações apresentadas para o evento seleccionado são: nome do canal, título do programa, hora de início e fim.

#### Nem todos os canais oferecem EPG extenso.

- **1** Para aceder ao EPG, prima **EPG**.
- **2** Utilize os botões  $\triangle$  /  $\Psi$  para seleccionar um canal. Para regressar ao menu EPG, prima  $\blacktriangleright$

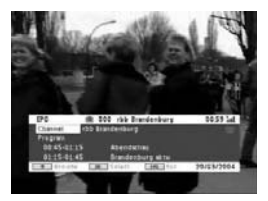

- **3** Para visualizar uma lista de programas que serão apresentados no canal seleccionado, utilize os botões ▲ / ▼ para realçar o programa e prima >II para aceder ao submenu.
- *> É apresentada uma lista de programas a apresentar.*

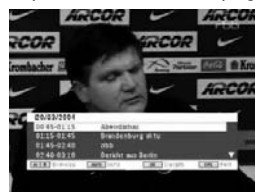

- **4** Para sair do menu EPG, prima **EPG**.
- **5.9.7 Listar**

Para visualizar os canais disponíveis no seu país.

- **1** Prima **LIST**.
- **2** Prima ▲ / ▼ para seleccionar um canal.
- **3** Para alterar o canal, prima **MI**.

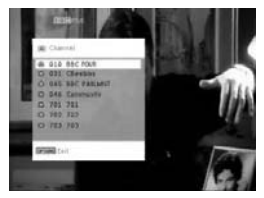

**Teletexto**

Se o canal actual possuir a opção de teletexto, será apresentado no ecrã OSD do programa. Pode aceder à função de teletexto função premindo **TELETEXT**.

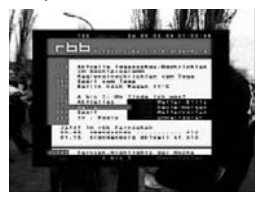

O programa poderá requerer a utilização das teclas com cores para acesso ou controlo da função de visualização. Siga as indicações do ecrã Teletexto.

## 6 Funções adicionais

# **6.1 Menu de EXIBIÇÃO**

Selecção de visualização

- $\ddot{\varphi}$  para ajustar o brilho com  $\blacktriangleleft \blacktriangleright$ .
- $\otimes$  para ajustar a cor com  $\triangleleft$   $\blacktriangleright$ .
- para ajustar o ecrã 16:9 ou 4:3 com <  $\blacktriangleright$ .

# **6.2 Conexão**

**6.2.1 Fone de ouvido**

Conecte o fone de ouvido em um dos plugues do fone de ouvido ou no amplificador de vídeo na lateral do aparelho.

**6.2.2 TV**

Você pode conectar o aparelho em uma TV para aproveitar o seu DVD.

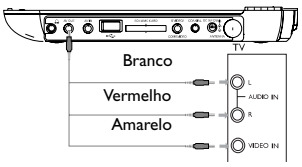

**6.2.3 AV input**

Você pode conectar em outro dispositivo como Gravador de Vídeo Digital, Câmera Digital, etc.

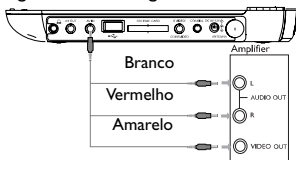

Os dispositivos de entrada de vídeo, como amplificadores de vídeo, gravador de vídeo digital e câmeras digitais devem ter conexão de saída RCA no dispositivo. Se o seu dispositivo não possui saída RCA, por favor consulte o seu vendedor.

#### **6.2.4 USB/SD(MMC)**

Você pode conectar no drive flash USB/SD(MMC) para visualizar as imagens e vídeos armazenados.

- **1** Após conectar no drive flash USB/SD(MMC), o aparelho de DVD irá procurar o conteúdo do seu drive USB/SD(MMC) automaticamente.
- **2** Consulte a seção **5.8 Reproduzindo no USB/SD(MMC)** para detalhes de reprodução.
- **3** Desconecte o drive USB/SD(MMC) após usar. Isso irá também desativar a função de procura USB/SD(MMC).

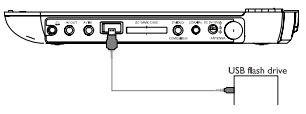

**6.2.5Coaxial**

Fornece uma saída de sinal de áudio digital para você conectar o seu home theater no decodificador de sinal de áudio digital.

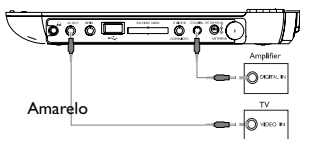

**6.2.6 Ranhura para cartões SD/MMC**

Pode reproduzir ficheiros de vídeo/áudio/imagem guardados num cartão SD/MMC, introduzindo-o na ranhura de cartões SD/MMC CARD.

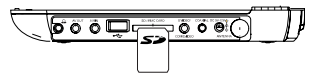

**DICA: Certifique-se de que a parte de contacto de metal do cartão é inserida voltada para baixo.**

**6.2.7 Vídeo componente e S-Video (YPbPr/YCbCr)**

**Vídeo componente**

- No telecomando, prima **SOURCE** para seleccionar Vídeo componente no menu de contexto.
- Para sair do modo de Vídeo componente, prima **SOURCE**. **IMPORTANTE!**

**– A ligação Vídeo componente proporciona uma qualidade de imagem superior. Esta opção deverá estar disponível do no seu televisor.**

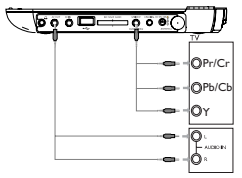

**S Video**

Para utilizar S-Video, ligue conforme ilustrado abaixo.

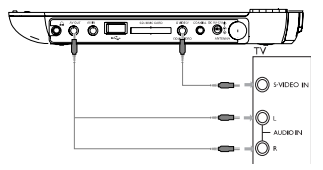

#### **6.2.8 TV antena**

Pode ligar o aparelho à antena de sua casa para receber programas de televisão digital gratuitos.

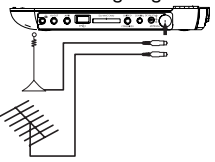

#### Resolução de problemas

Se o DVD-Video Player aparentar algum defeito, consulte primeiro esta lista de verificação.Talvez algum detalhe tenha passado despercebido.

**AVISO** Em nenhuma hipótese tente consertar o aparelho você mesmo; isso anulará a garantia. Se surgir uma falha, verifique primeiramente os pontos enumerados a seguir, antes de levar o aparelho para manutenção. Se não conseguir resolver o problema seguindo estas sugestões, consulte o seu fornecedor ou centro de assistência técnica

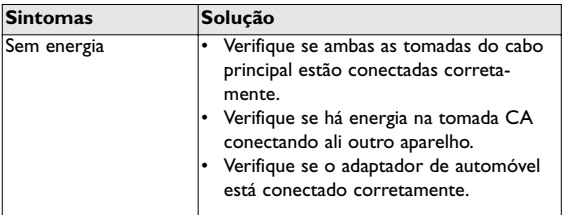

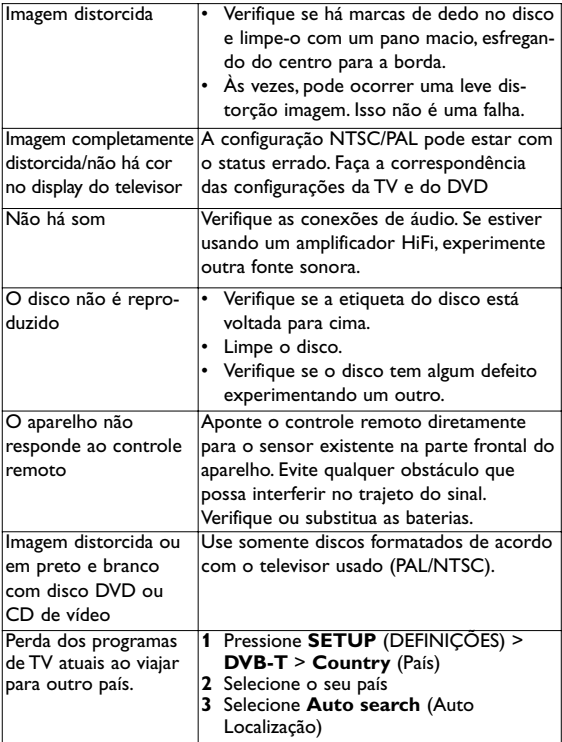

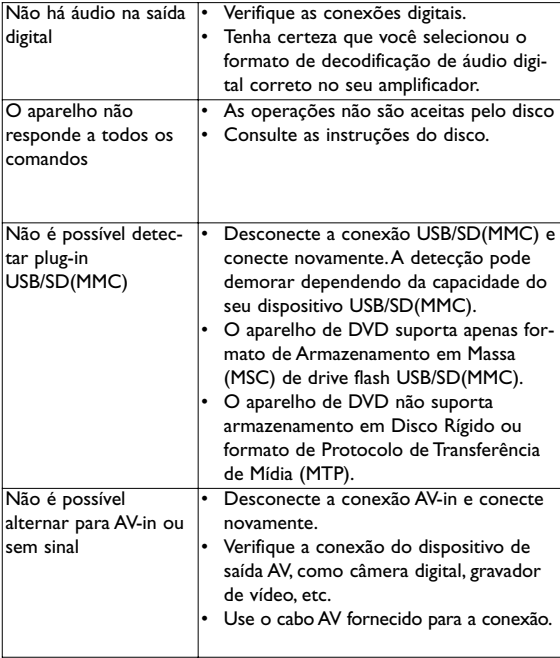

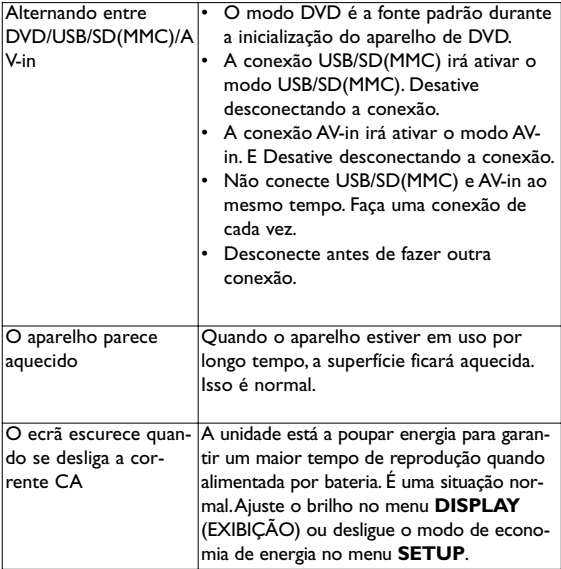

Este aparelho está de acordo com as normas estabelecidas pela Comunidade Europeia relativa a interferências de rádio.

#### 8 Dados técnicos

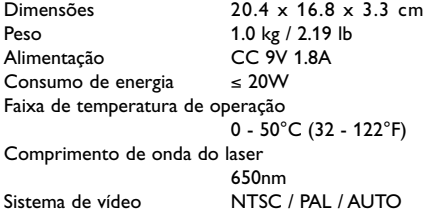

**A PHILIPS reserva-se o direito de efetuar alterações de design e especificação para aperfeiçoamento do produto sem aviso prévio.**

**Modificações não autorizadas pelo fabricante poderão anular a autoridade dos usuários para operar este dispositivo. Todos os direitos reservados.**

## **Informação sobre os direitos de autor**

Fazer cópias não autorizadas de material protegido, incluindo programas de computador, ficheiros, transmissões e gravações, pode

infringir os direitos de cópia e constituir crime. Este equipamento não deve ser usado para tais finalidades.

# **Eliminação do seu antigo produto**

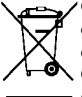

O seu produto foi concebido e fabricado com materiais e componentes de alta qualidade, que podem ser reciclados e reutilizados.

Quando este símbolo de um caixote de lixo com um círculo e um traço por cima constar de um produto, signifi-

ca que o produto está abrangido pela Directiva Europeia 2002/96/CE

Informe-se quanto ao sistema local de recolha diferenciada para produtos eléctricos e electrónicos.

Proceda de acordo com as regulamentações locais e não elimine os seus antigos produtos juntamente com o lixo doméstico.A eliminação correcta do seu antigo produto evita potenciais consequências nocivas para o ambiente e para a saúde pública.

Meet Philips at the Internet http://www.philips.com

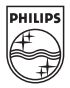

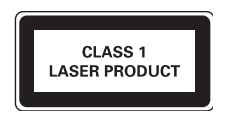

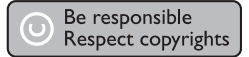

Specifications are subject to change without notice. Trademarks are the property of Koninklijke Philips Electronics N.V. or their respective owners 2007 © Koninklijke Philips Electronics N.V. All rights reserved.

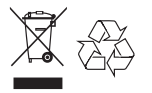

Printed in China wk737